## **T.C. MİLLÎ EĞİTİM BAKANLIĞI Mesleki Açık Öğretim Lisesi**

ÖĞRETMEN NOT GİRİŞİ NASIL YAPILIR.

ww.aoihl.meb.gov.tr<br>İLK ÖNCE: ADRES ÇUBUĞUNA: <u>WWW.aoihl.meb.gov.tr</u> yazıldığında aşağıdaki sayfa çıkacaktır.

合

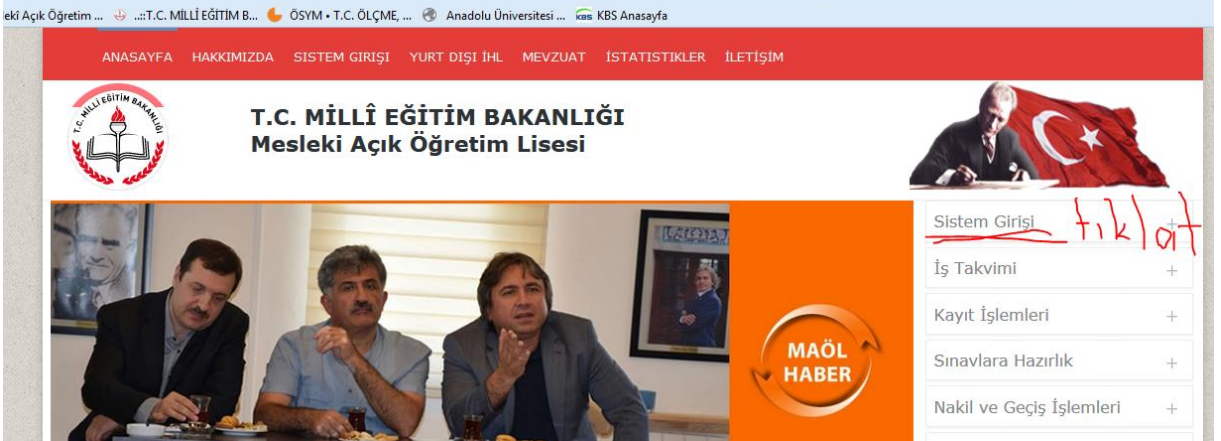

Daha sonra "Sistem Girişini" tıkla ve 3. Nolu"Yüz yüze Öğretmen Görevli" bölümü tıklat.

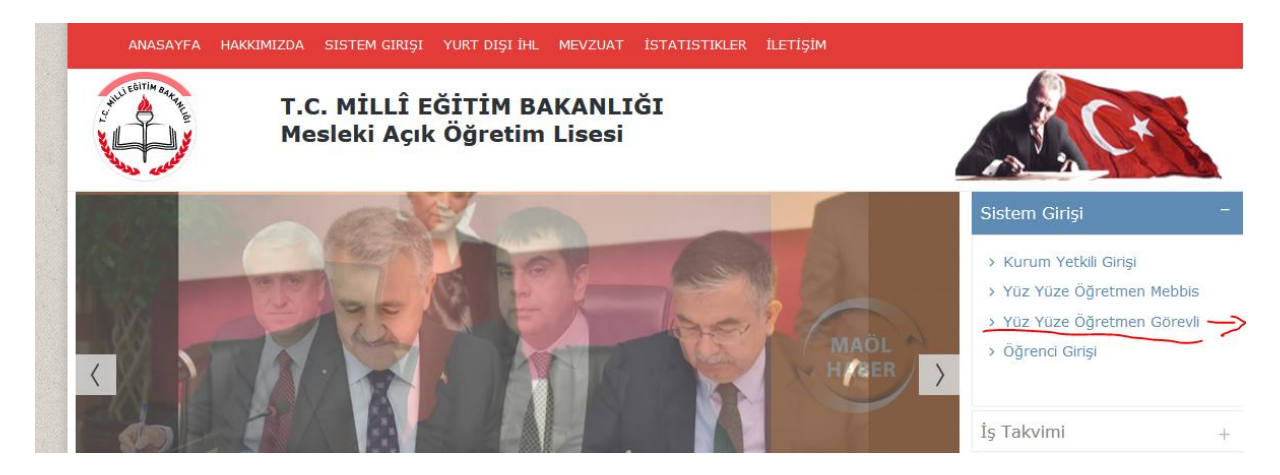

Aşağıdaki sayfa çıktığında; MEBBİS Kullanıcı girişi" tıklat.

## Acık Ügretim Lisesi ve Mesleki Acık Ügretim Lisesi

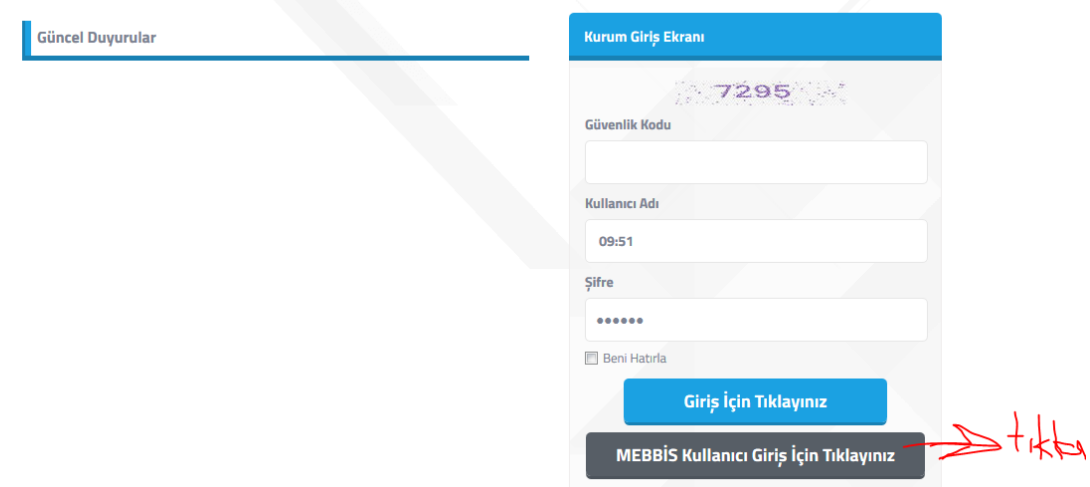

Aşağıdaki sayfa çıkacaktır. Bu sayfada "Kullanıcı adı: TC: kimlik numarasınız ve Mebbis Şifrenizi gireceksiniz.

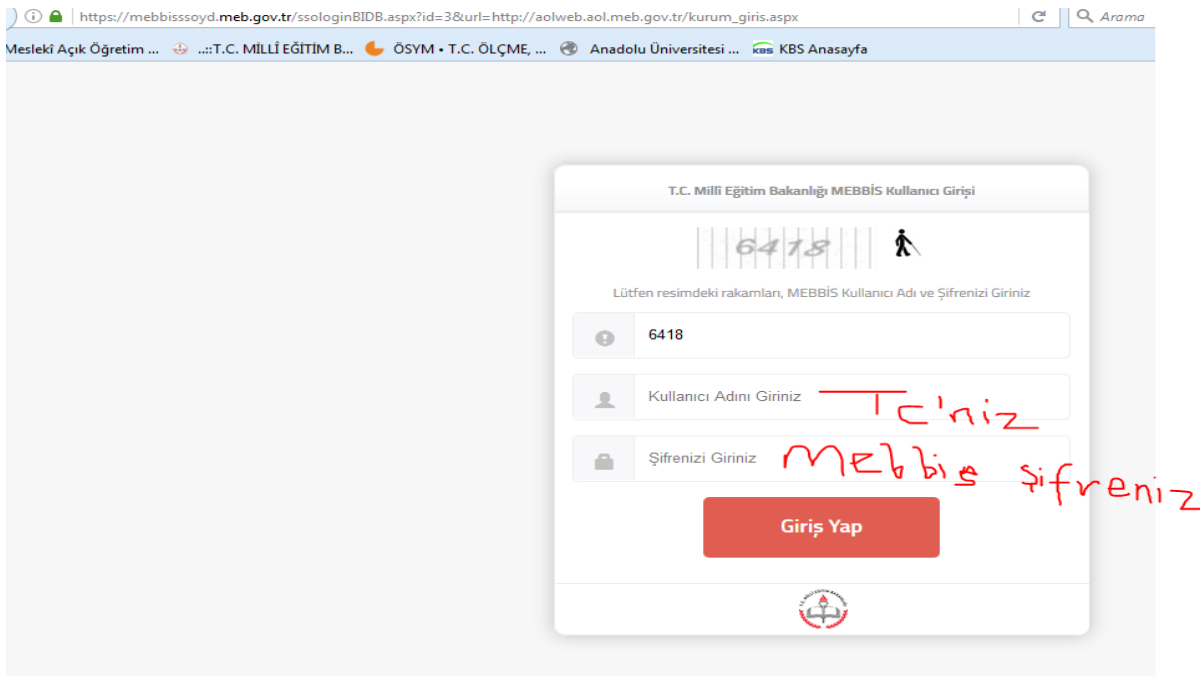

MAOL ana sayfa çıkacaktır. Burada ise "BİLGİ DÜZENLEME" menusunu tıklatın.

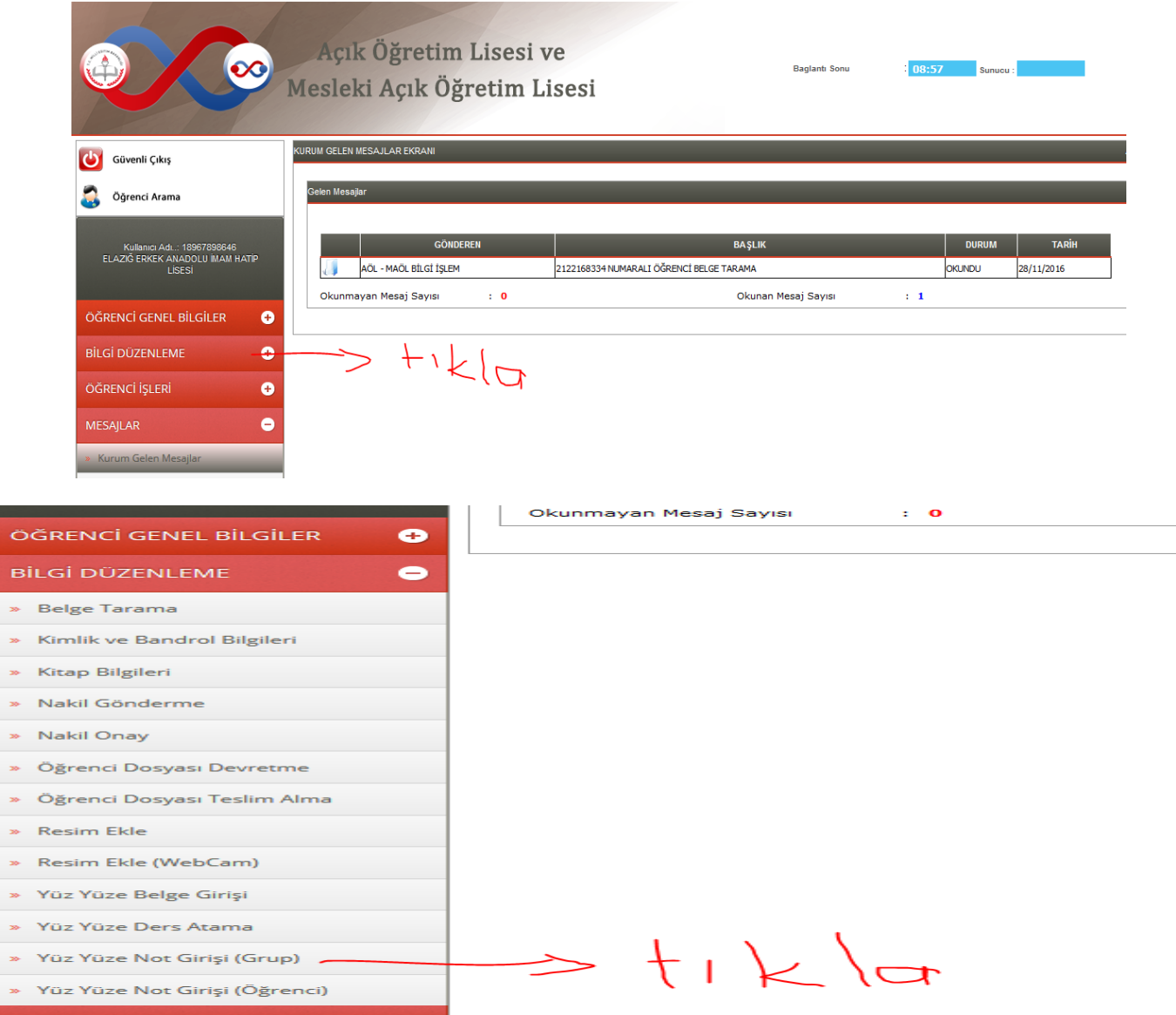

Yukarıdaki sayfada işaretli bölümü aç. Ve aşağıdaki sayfa açılacaktır. Dönemi alan bilgileri ve sınıfını dersini seç ve Listele.......

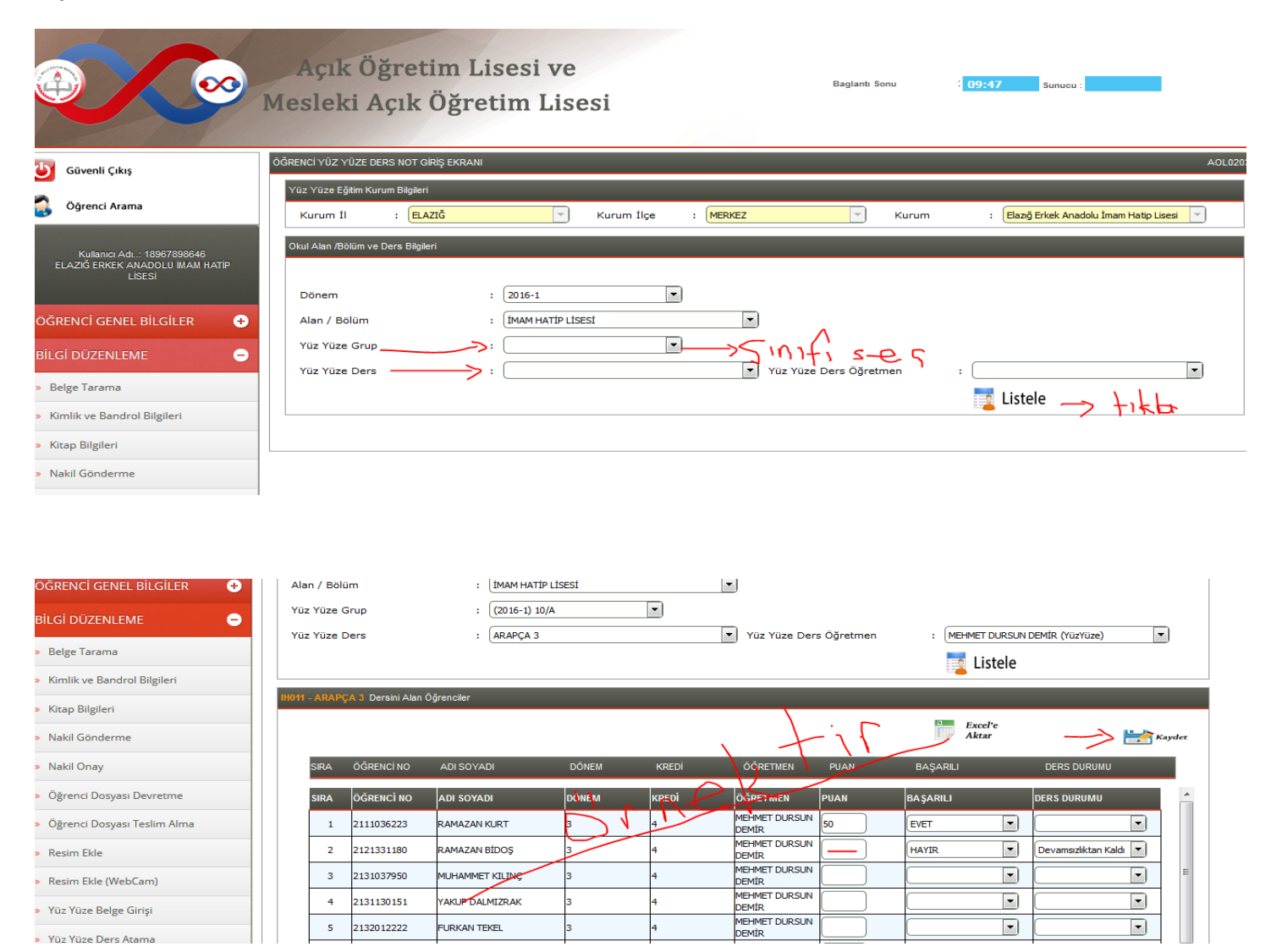

Öğrenci listesi çıktığında öğrencinin notunu girip Başarılı ise"EVET" Başarısız ise"HAYIR" Devamsızlıktan Kaldı ise şekildeki Örnek gibi işledikten sonra " Kaydeté butonuna basıp kayıt yapınız ....

Tüm öğretmenlerimize Başarılar ....... Bir Sor

un Oluştuğunda; MAOL 'DAN Sorumlu Müdür Yardımcısı Yusuf TABUR'a Bilgi veriniz...